## **FORM SAYFASI**

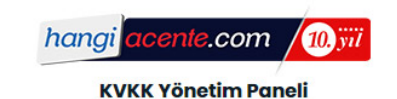

## **KVKK - Kayıt Formu**

Aşağıda yer alan formu doldurarak kişisel verileri koruma kanunu onayı alabilirsiniz.

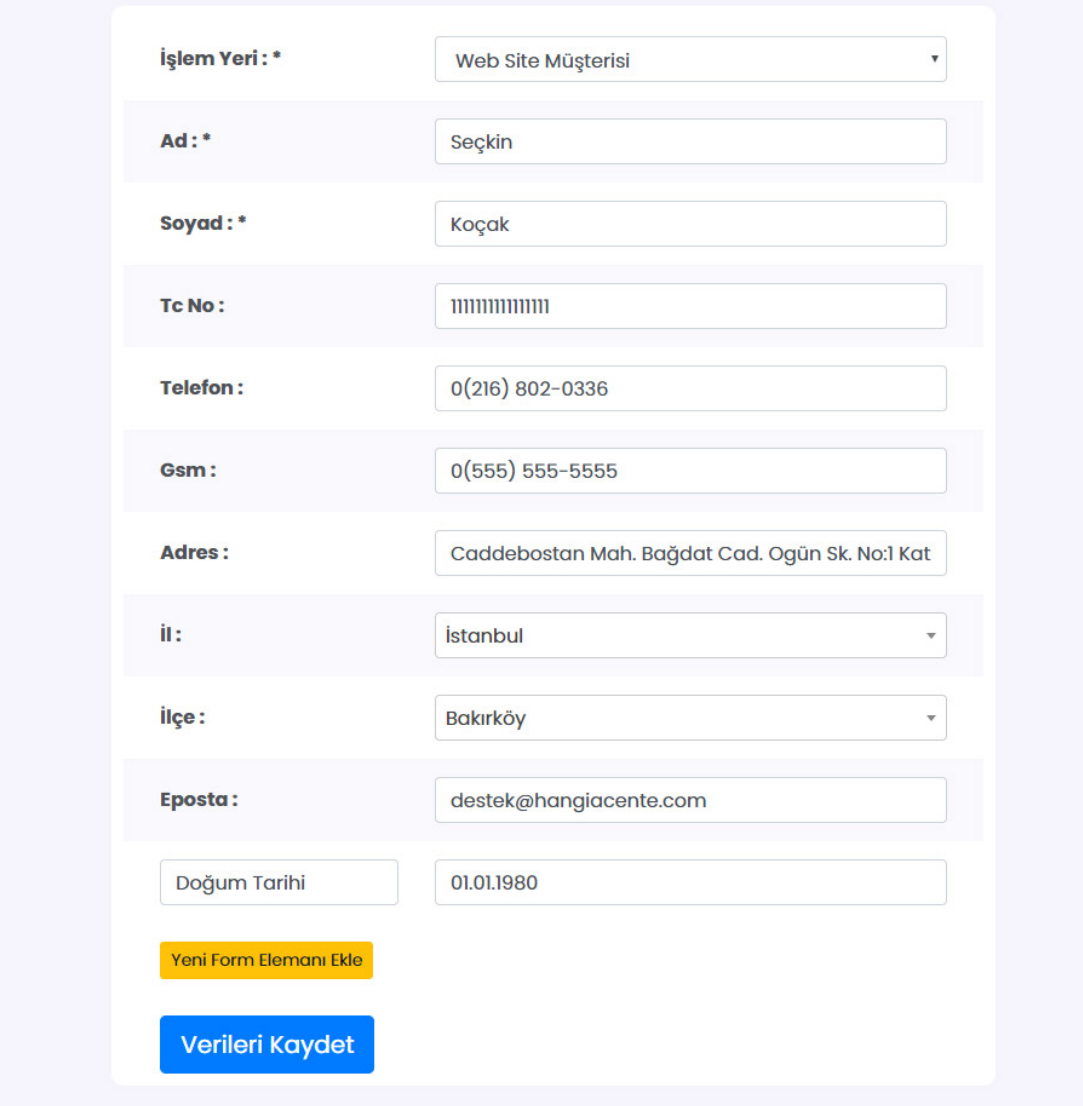

Giriş yaptığınız KVKK form sayfası ile müşterilerinizin standart bilgilerini alabilirsiniz. Müşteriye özel detaylı bilgiler için formda yer alan **"Yeni Form Elemanı Ekle"** butonu ile yeni alanlar oluşturarak bütün bilgileri dahil edebilirsiniz. (Örn: Doğum Tarihi).

Formda yer alan Ad Soyad alanı zorunlu olup Telefon, Gsm, Eposta alanlarından en az birini de girmeniz gerekmektedir.

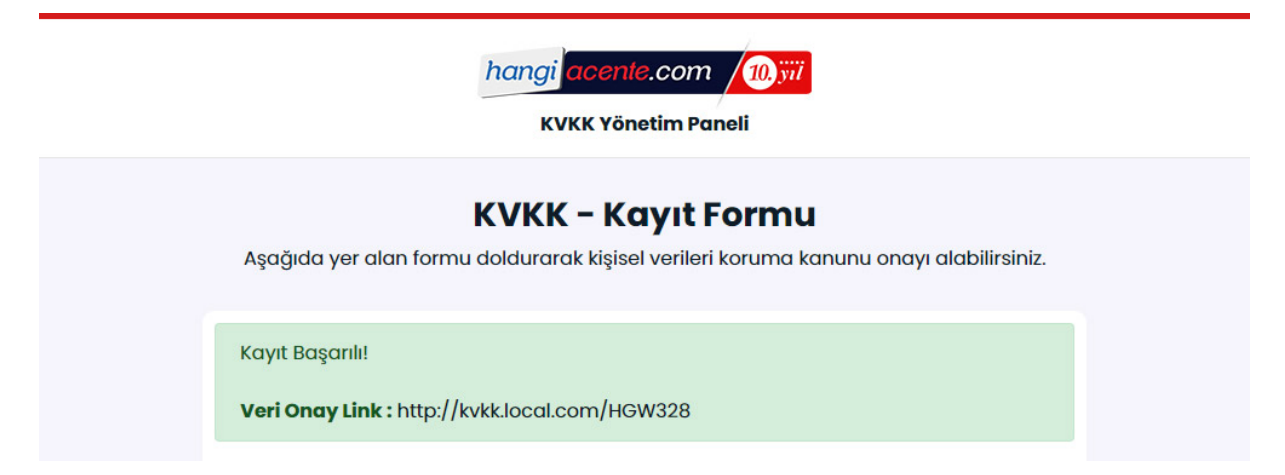

Verileri kaydet dediğinizde "Kayıt Başarılı" mesajı gelecektir;

Eğer Eposta adresi girdiyseniz aşağıdaki örnekte yer alan posta müşterinize gidecektir. Müşterinizin eposta adresini tanımlamadıysanız **Veri Onay Linki** kısmında yer alan adresi kopyalayarak müşterinize manuel olarak SMS / Whatsapp gibi yöntemlerle iletebilirsiniz.

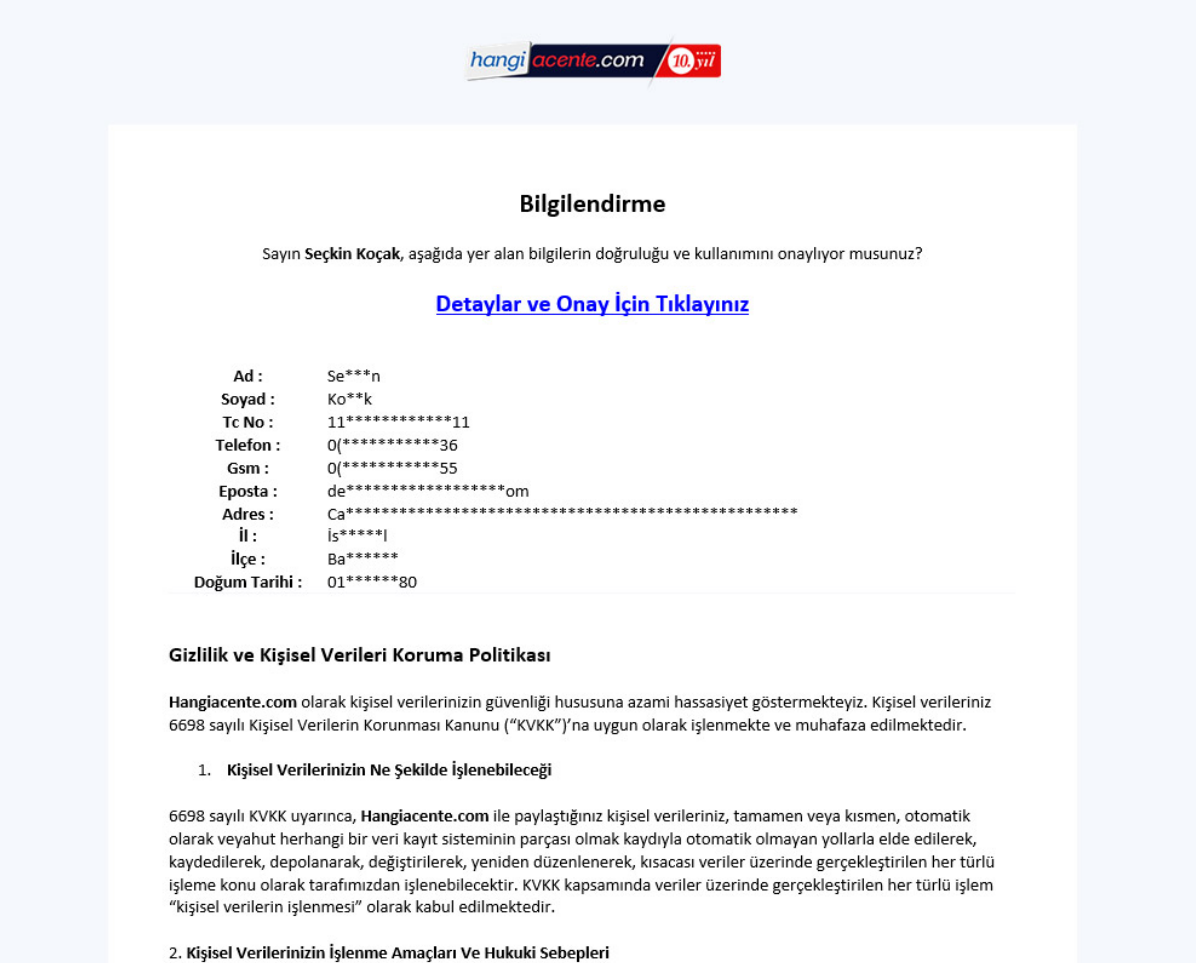

Paylastığınız kisisel veriler

Müşterinize iletilen otomatik eposta ile müşteriniz e-posta adresinde bilgilerini gizli bir şekilde görüntüleyecektir. "Detaylar ve Onay İçin Tıklayınız" butonuna bastığında aşağıdaki sayfa açılacak ve müşteriniz bilgilerini görüntüleyip "Onaylıyorum" butonuna bastığında KVKK kapsamında müşterinizden onay almış olacaksınız. Ve işlemleriniz tamamlanacaktır.

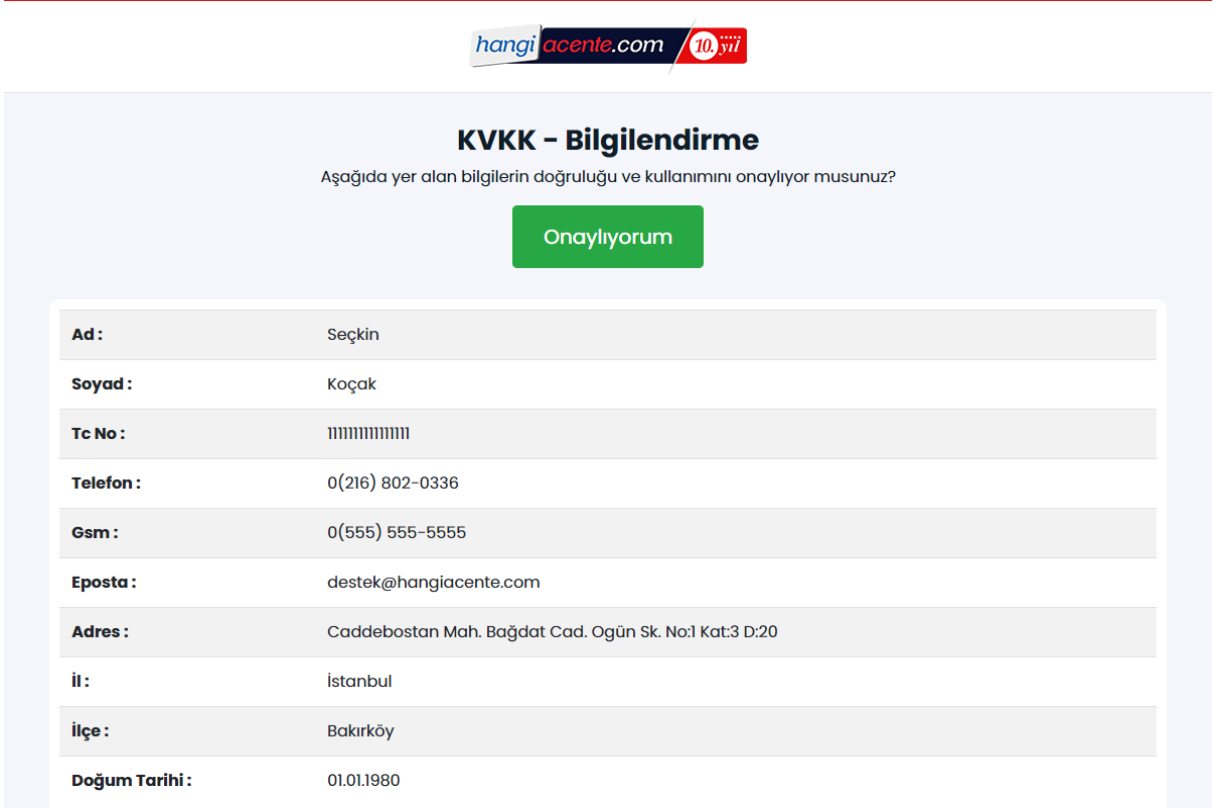

## Gizlilik ve Kişisel Verileri Koruma Politikası

Hangiacente.com olarak kişisel verilerinizin güvenliği hususuna azami hassasiyet göstermekteyiz. Kişisel verileriniz 6698 sayılı Kişisel Verilerin Korunması Kanunu ("KVKK")'na uygun olarak işlenmekte ve muhafaza edilmektedir.

#### 1. Kişisel Verilerinizin Ne Şekilde İşlenebileceği

6698 savili KVKK uvarinca Hanaiacente.com ile navlastičiniz kisisel verileriniz tamamen veva kismen otomatik olarak vevahut

# **KVKK YÖNETİM PANELİ**

KVKK Yönetim Panelinde neler yapabilirsiniz.

### 1- VERİLER

Kayıtlı olan müşterilerinizin kvkk kapsamında kişisel bilgilerinin kullanımına onay verip vermediklerini görüntüleyebilir kayıtlı bilgilerini ve işlem detaylarını inceleyebilirsiniz.

2- KULLANICILAR

KVKK Form sayfasını kullanma yetkisi vereceğiniz kullanıcıları tanımlayabilirsiniz.

3- AYARLAR

3.1 - Site Ayarları bölümünden Firma Ünvanınızı tanımlamanız gerekmektedir.

3.2 – E-mail ayarları sistemin e-posta göndermesi için gerekli alandır teknik bilginiz yok ise bu bölüm ile ilgili operasyon bölümümüzden destek almanız gerekmektedir. (Bu ayarlar teslimat aşamasında kurulu olarak gelecektir.)

3.3 – KVKK Gizlilik Metni bölümünden kişisel verileri koruma metnini özelleştirebilir ve güncelleyebilirsiniz. Yazmış olduğunuz metinde Firma Ünvanınızın geçtiği bölümlerde {{FirmaUnvan}} yazısını kullanmanız yeterli olacaktır. {{FirmaUnvan}} geçen bölümlerde Site Ayarları bölümünde tanımladığınız Ünvanınız otomatik olarak görüntülenecektir.

3.4 – Form Ayarları bölümünde KVKK Form sayfasını özelleştirebilirsiniz sabit alanlar dışında yeni alanlar oluşturarak Form Sayfanızda görüntülenmesini sağlayabilir ve formunuzdaki alanları çoğaltabilirsiniz.